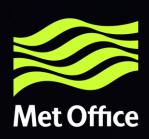

# GeoNetwork 3 features relevant to OpenWIS 4

By Dominic Woollatt - Met Office

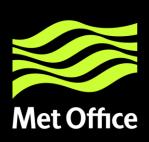

#### Links

- OpenWIS v4.0
  - <a href="http://cgn-openwis.eurodyn.com/geonetwork">http://cgn-openwis.eurodyn.com/geonetwork</a>
- GeoNetwork 3.2.1
  - http://cgn-original.eurodyn.com:8080/geonetwork

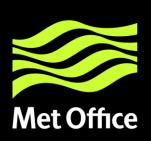

# **My Observations:**

- User Experience
  - Home page
  - Search page and results
  - Subscription/ad-hoc (if available)

#### Admin page

- Groups
- Privileges
- Categories
- Users
- Blacklisting
- Harvesting
- Metadata standards/adding/importing/editing
- Reports
- Status/Statistics
- Batch Process
- What's Missing compared to v3.14

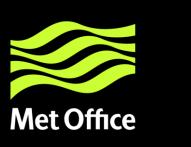

# Home page

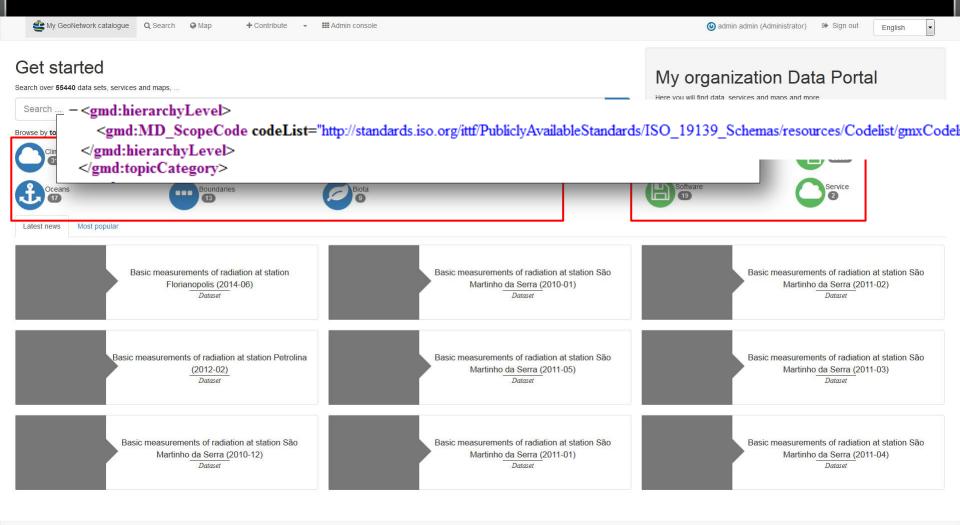

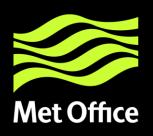

# Search Page

| Q Search ♥ Wap T Continuite ▼ ### Aun                                                                                                    | iiii console                                                                                    |                                                                                                    | WHERE?                                                                                                    | English              |
|----------------------------------------------------------------------------------------------------|-------------------------------------------------------------------------------------------------|----------------------------------------------------------------------------------------------------|----------------------------------------------------------------------------------------------------|----------------------|
| What ?  Categories  Keywords  Contact for the resource                                                                                                    | When?  Resources created in the last  From  Records created in the last  From                   |                                                                                                    |                                                                                                    |                      |
| TYPE OF RESOURCES  Dataset (572) Series (1987)  TOPICS  Boundaries (1) Climatology, meteorology, (2558)  KEYWORDS  Atmospheric conditions (781) Climatology, meteorology, (2558) Meteorological geographical (734) Meteorology (625) OriginatingCentre (660) Tomore  CONTACT FOR THE RESOURCE  ECMWF (217) INMET, Brazil (371) NMC AUSTRALIA - Bureau of (709) NMC BRAZIL - Instituto (237) NMC FRANCE - Météo-France (622) | Categories                                                                                      | Categories IUJS01 collection AIRPORT) as BUFR  (B)  (B)  (Categories (B)  (Categories (C)  (C)  (C)  (C)  (C)  (C)  (C)  (C) | lat (min) long (min) lat (max) long (max)  Type  overlaps intersection overlaps encloses is fully outside of crosses touches | 1 - 20 on 2559 • < > |
| ● PROVIDED BY  ■ WIS-GISC-BRASILIA (558) ■ WIS-GISC-MELBOURNE (1049) ■ WIS-GISC-TOULOUSE (952)                                                                                                    | the interim hours of 06Z, 12Z and 18Z. Data is processed by DigiCora software. A combination of | De (Bi                                                                                                    | within                                                                                                    |                      |
| • YEARS  2013 (316) 2014 (43)                                                                                                    | □ Categories ♣ ☆☆☆☆☆                                                                            | ■ Categories ▲                                                                                                    | ****                                                                                                    |                      |

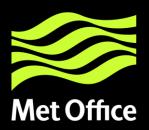

About this resource

### View Metadata

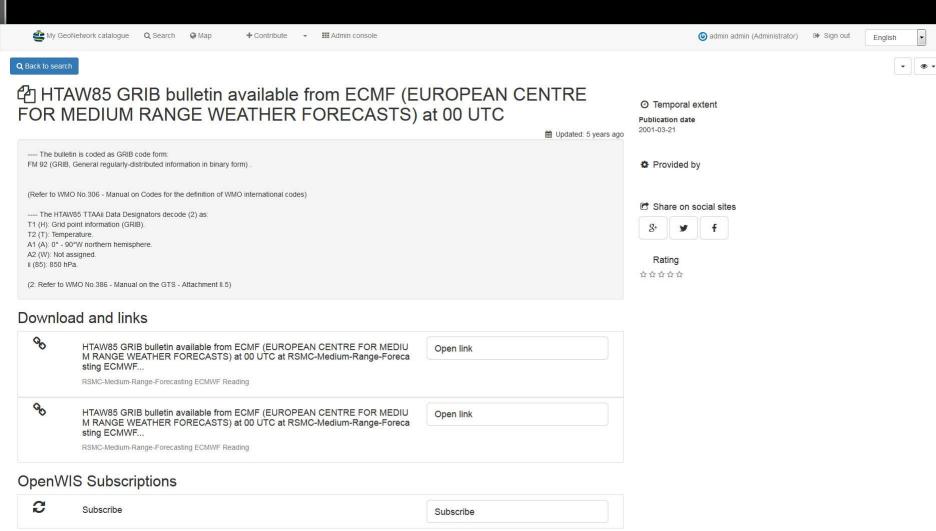

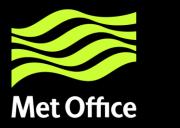

### View Metadata cont...

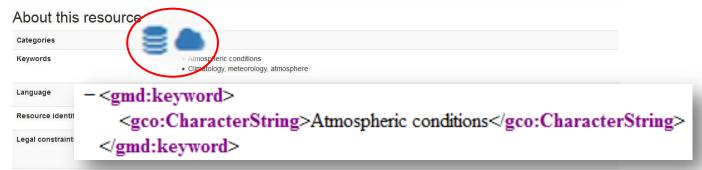

Contact for the resource

#### Point of contact

RSMC-Medium-Range-Forecasting ECMWF Reading -

Data Services

Shinfield Park, READING, RG2 9AX, UNITED KINGDOM

Call T+44 1189869450

#### Technical information

Update frequency

Representation type

Grid

Format

GRIB

Lineage

High data quality controlled according to the procedures of the GTS

#### Metadata information

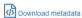

Contact

#### Point of contact

RSMC-Medium-Range-Forecasting ECMWF Reading - ECMWF

Data Services

Shinfield Park, READING, RG2 9AX, UNITED KINGDOM

Call T+44 1189869450

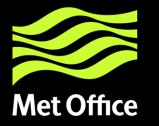

### Metadata Options (for Editors)

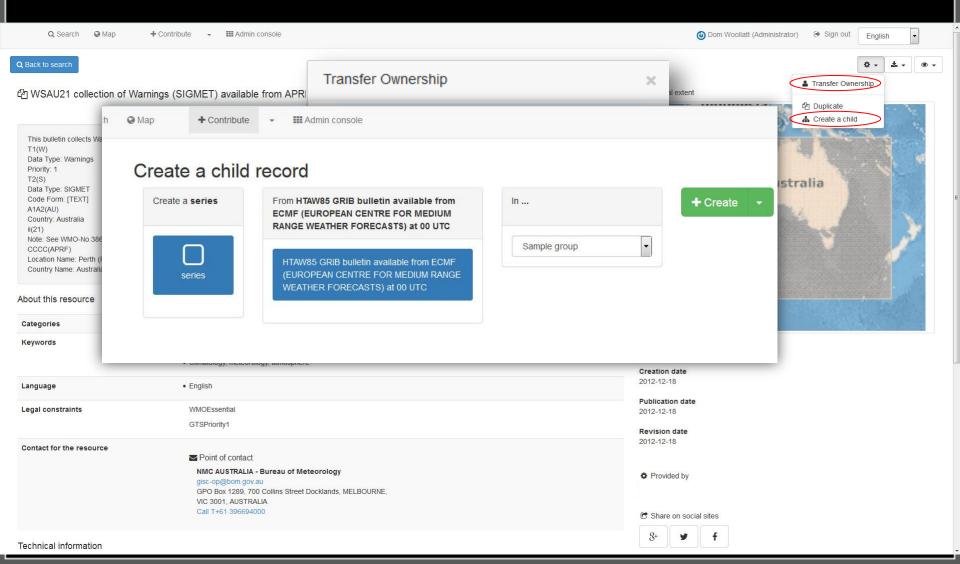

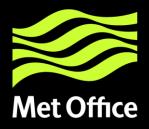

# Met Office Admin Page

+ Contribute →

## Admin console

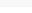

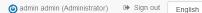

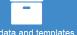

Metadata and templates

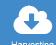

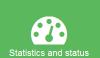

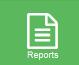

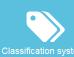

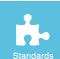

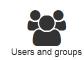

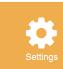

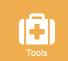

2994

Series

575

Dataset

Service

service-OGC:WMS

service-ISO 23950 gateway

Collection session

Maps and graphics

3573

records in the catalog

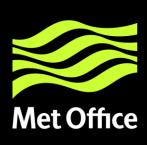

# Groups, Roles & Privileges

The catalogue uses the concept of Users, Groups and User Profiles.

A User can be part of one or more Groups.

A User has a Role in a Group.

The Administrator Role is not related to a Group.

The combination of Role and Group defines what tasks the User can perform on the system or on specific metadata records.

Users can have different roles in different groups. A role defines what tasks the user can perform.

Roles are hierarchical and based on inheritance. This means that a user with an Editor profile can create and modify new metadata records, but can also use all functions a Registered user can use.

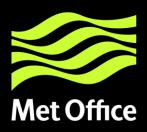

# Groups

(admin admin (Administrator) Sign out English

Sample group

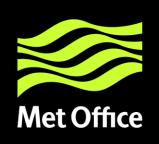

# **Privileges**

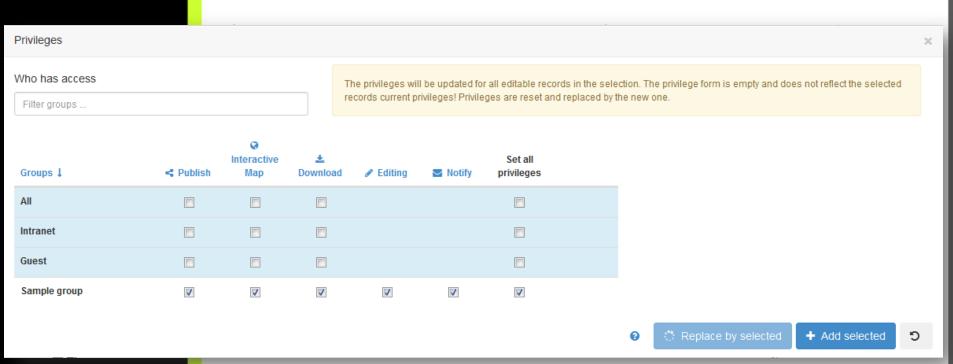

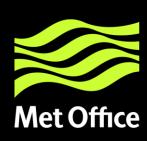

### Roles

**Administrator Profile** 

**User Administrator Profile** 

**Content Reviewer Profile** 

**Editor Profile** 

**Registered User Profile** 

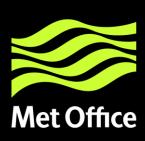

#### **Administrator Profile**

The Administrator has special privileges that give access to all available functions.

#### These include:

- Full rights for creating new groups and new users
- Rights to change users/groups profiles
- Full rights for creating/editing/deleting new/old metadata
- Perform system administration and configuration tasks.

#### **User Administrator Profile**

The User Administrator is the administrator of his/her own group with the following privileges:

- Full rights on creating new users within the own group
- Rights to change users profiles within the own group
- Full rights on creating/editing/ deleting new/old metadata within the own group

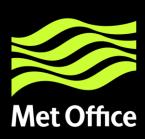

#### **Content Reviewer Profile**

The content reviewer is the only person allowed to give final clearance on the metadata publication on the Intranet and/or on the Internet:

 Rights on reviewing metadata content within the own group and authorising its publication

#### **Editor Profile**

The editor works on metadata with following privileges:

 Full rights on creating/editing/ deleting new/old metadata within the own group

#### **Registered User Profile**

The Registered User has more access privileges than non-authenticated Guest users:

Right to download protected metadata (not data – yet)

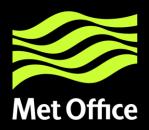

# Blacklisting

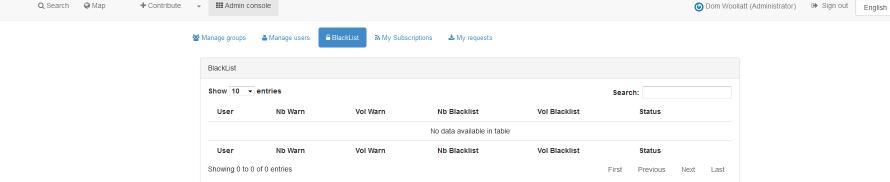

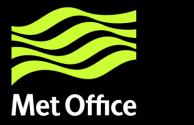

# Users

| Users                        |
|------------------------------|
| Filter                       |
| admin admin (Administrator)  |
| ODM Woollatt (Administrator) |
| + New user                   |
| Need help                    |

| New user test 1 (Registered user) |                          | × Delete | ■ Save | ■ Reset password |
|-----------------------------------|--------------------------|----------|--------|------------------|
| Enable                            | <b>V</b>                 |          |        |                  |
| User name                         | Test1                    |          |        |                  |
|                                   | Name to use when sign in |          |        |                  |
| Password                          | •••••                    |          |        |                  |
| Repeat password                   | •••••                    |          |        |                  |
|                                   |                          |          |        |                  |
| Name                              | test                     |          |        |                  |
| Surname                           | 1                        |          |        |                  |
| Email                             | test1@test.com           |          |        |                  |
| Organisation                      | Test Org                 |          |        |                  |
| Address                           |                          |          |        |                  |
| Address                           |                          |          |        |                  |
| ZIP                               |                          |          |        |                  |
|                                   |                          |          |        |                  |
| State                             |                          |          |        |                  |
| City                              |                          |          |        |                  |
| Country                           |                          |          |        |                  |
| Select user group                 | s per profile            |          |        |                  |
| 🗆 Is an administrator ?           |                          |          |        |                  |
| Registered use                    | r                        |          |        |                  |
| Instituional<br>Sample group      |                          |          |        | A                |

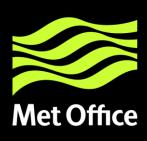

# **Managing categories**

- Categories separate metadata into groups, without changing the actual content of the metadata.
- Categories can be used to filter a search result, or limit the output of a custom csw endpoint.
- A category needs to be assigned to a metadata document
- Available categories can be modified

Note: If you add or modify categories, they may not obtain an appropriate icon. These icons are managed in /catalog/style/gn\_icons.less. In this file category-classes are mapped to font-awesome variables that map to a certain font-awesome icon (<a href="http://fontawesome.io">http://fontawesome.io</a>)

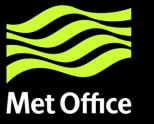

# Categories

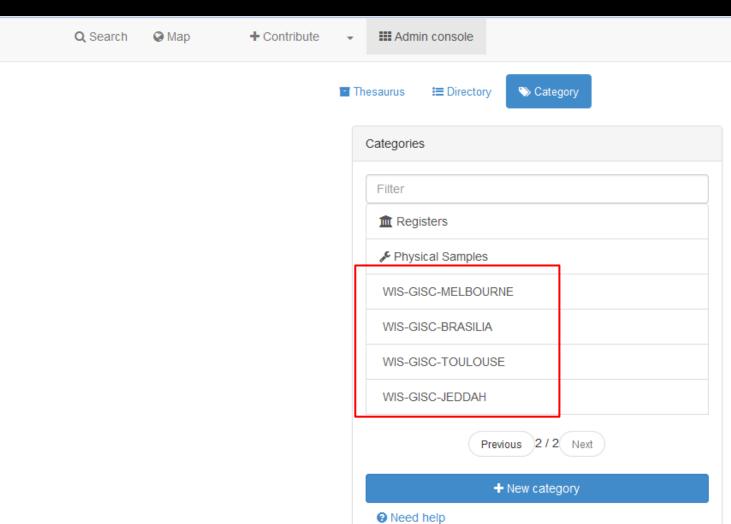

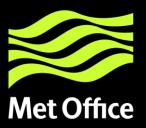

# Harvesting

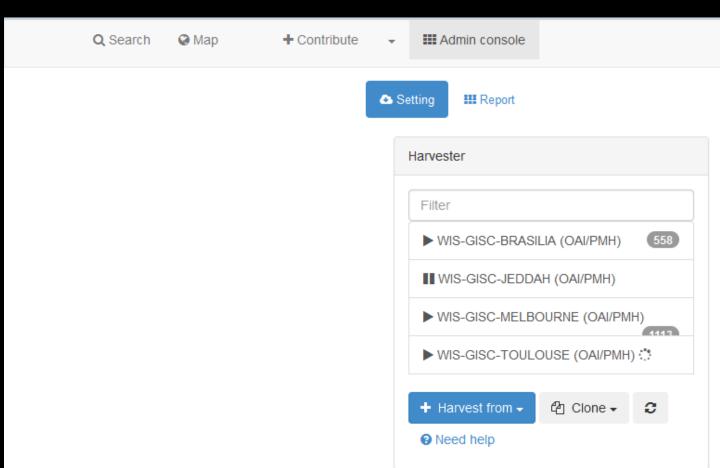

www.metoffice.gov.uk

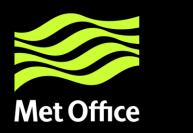

# Harvesting cont...

English

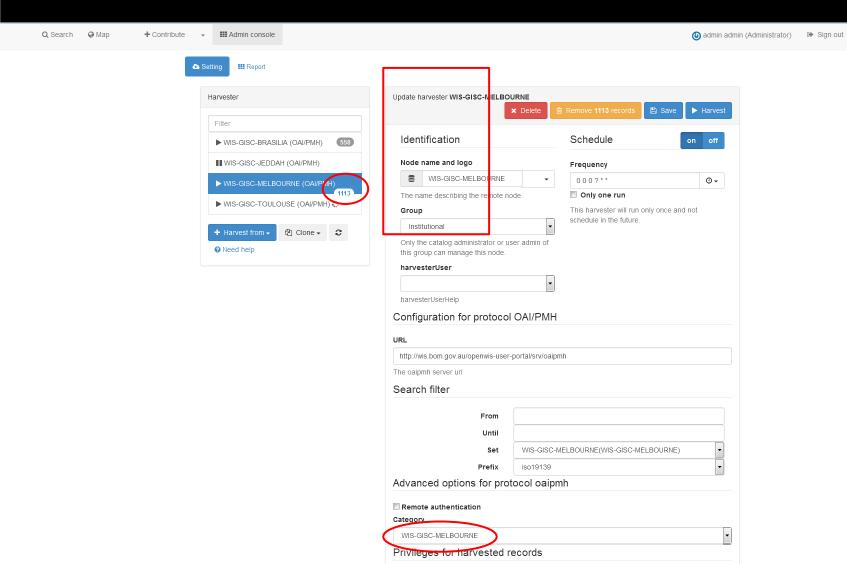

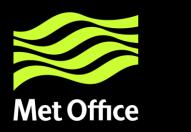

# Harvesting cont...

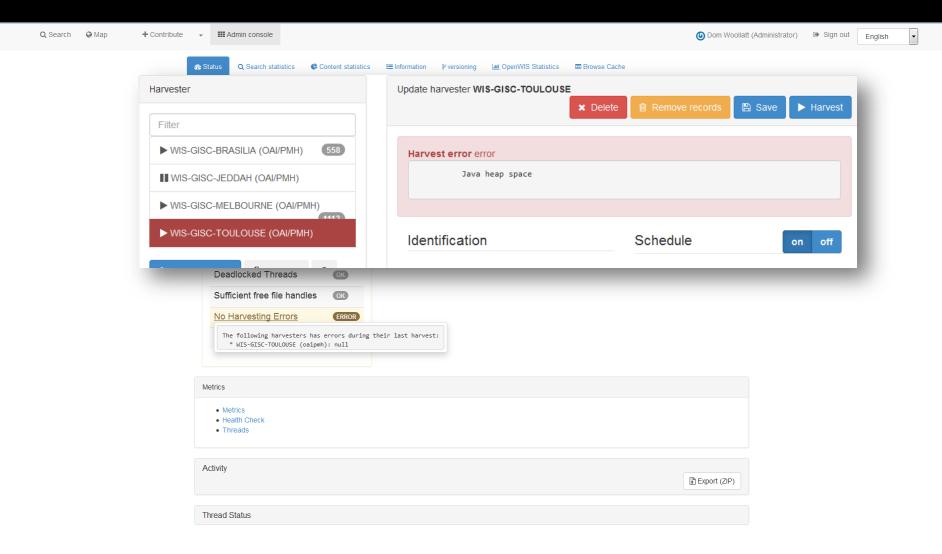

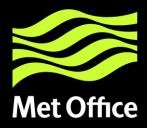

### Metadata - Standards

+ Contribute

**III** Admin console

A Metadata Identifier templates

(admin admin (Administrator) Sign out

■ Metadata & templates Schematron Load samples and templates for metadata standards Standards available 0 selected≠ ☐ Geographic information -- Metadata (iso19139) ISO 19115 defines the schema required for describing geographic information and services by means of metadata. It provides information about the identification, the extent, the quality, the spatial and temporal aspects, the content, the spatial reference, the portrayal, distribution, and other properties of digital geographic data and services. ISO 19115 is applicable to: - the cataloguing of all types of resources, clearinghouse activities, and the full description of datasets and services; - geographic services, geographic datasets, dataset series, and individual geographic features and feature properties. ISO 19115 defines: - mandatory and conditional metadata sections, metadata entities, and metadata elements; - the minimum set of metadata required to serve most metadata applications (data discovery, determining data fitness for use, data access, data transfer, and use of digital data and services); - optional metadata elements to allow for a more extensive standard description of resources, if required; - a method for extending metadata to fit specialized needs. Though ISO 19115 is applicable to digital data and services, its principles can be extended to many other types of resources such as maps, charts, and textual documents as well as non-geographic data. Certain conditional metadata elements might not apply to these other forms of data. More information . ☐ Dublin core (for CSW only) (csw-record) □ Dublin core (dublin-core) More information . ☐ Geographic information -- Methodology for feature cataloguing (iso19110) Load samples for selected standards Need help

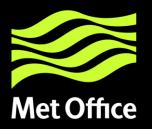

# Adding Metadata

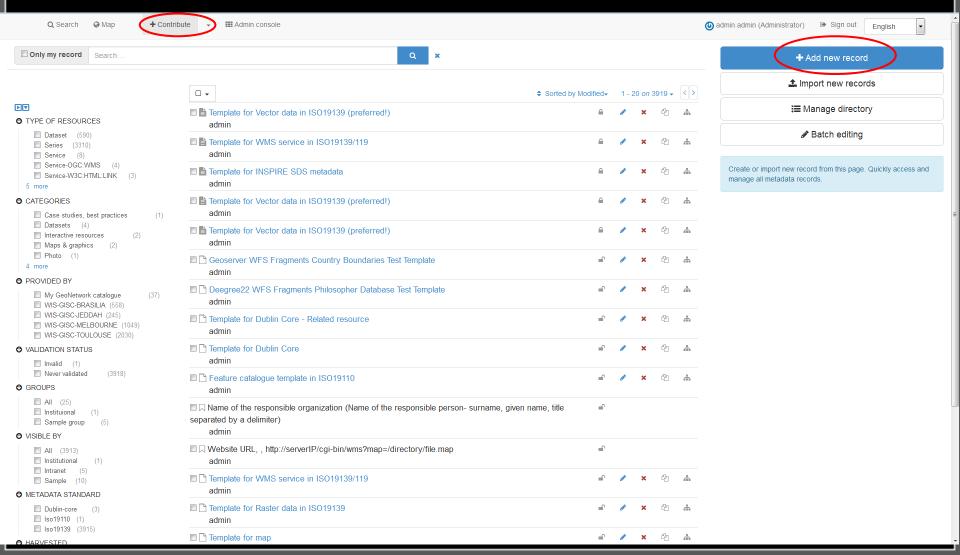

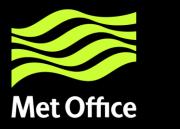

### Adding Metadata cont...

#### Create a

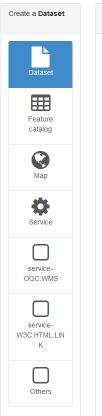

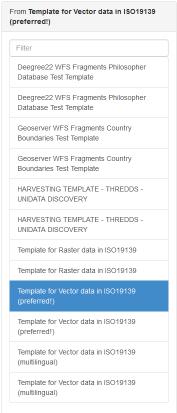

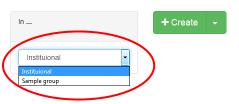

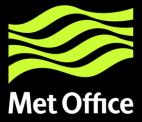

# Adding Metadata cont...

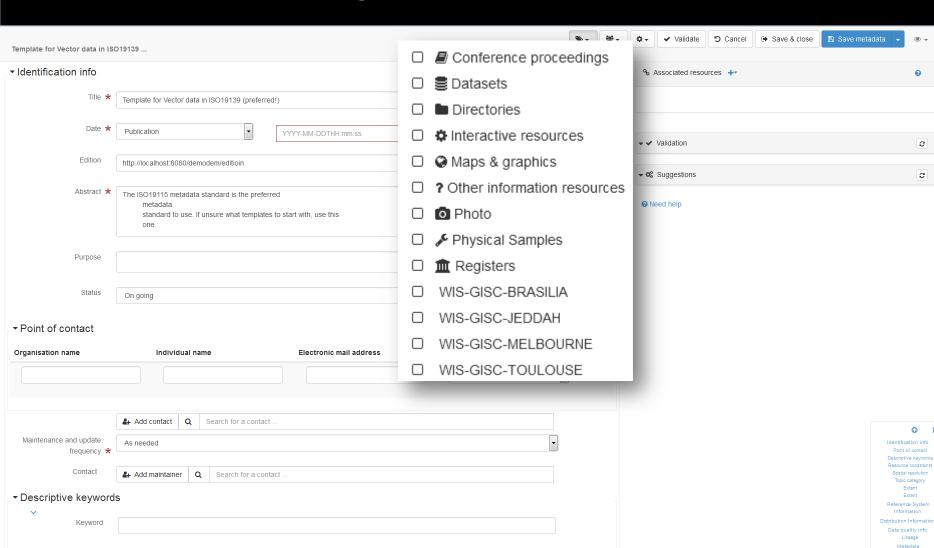

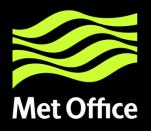

# Importing Metadata

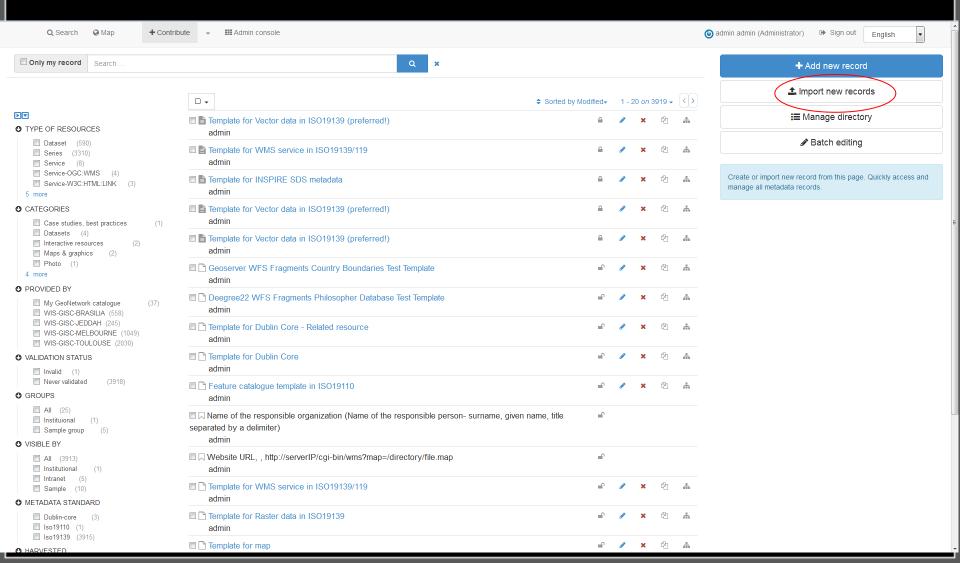

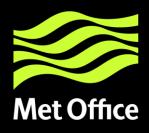

Q Search

# Importing Metadata cont...

+ Contribute **Admin** console Import new records Upload a file from your computer Upload a file from URL Copy/Paste Import a set of files from a folder on the server + Choose or drop resource here Type of record Metadata Record identifier processing Overwrite metadata with same UUID Generate UUID for inserted metadata Apply XSLT conversion Validate Assign to current catalog Assign to group Assign to category + Import

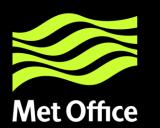

### Edit Metadata

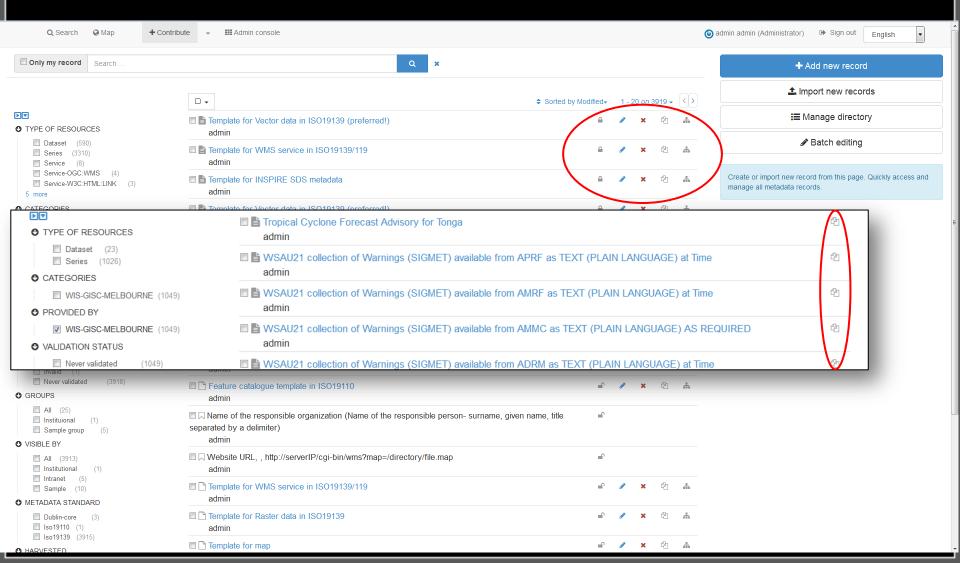

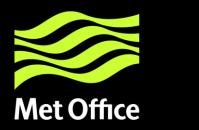

# Edit Metadata cont...

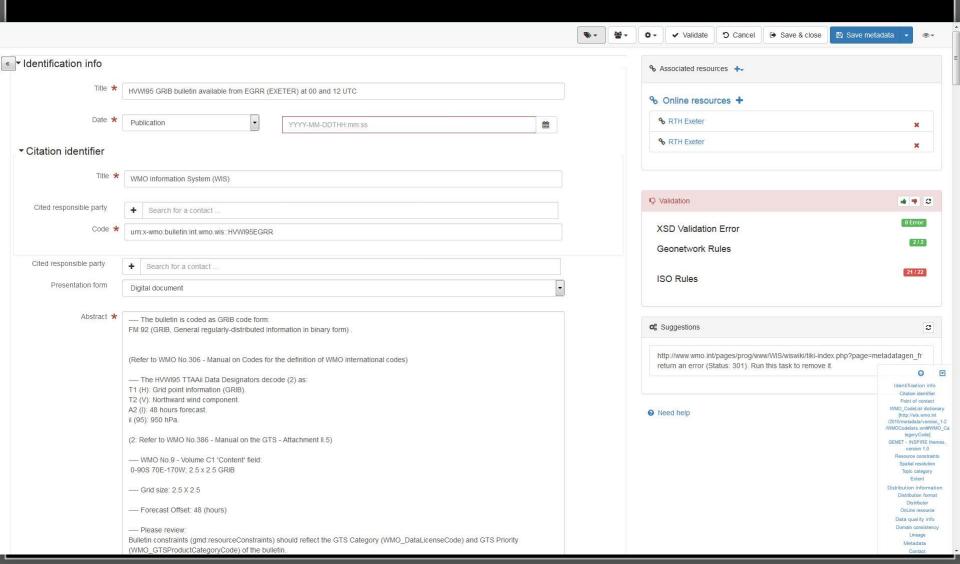

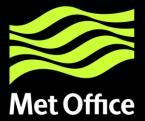

### OAIPMH

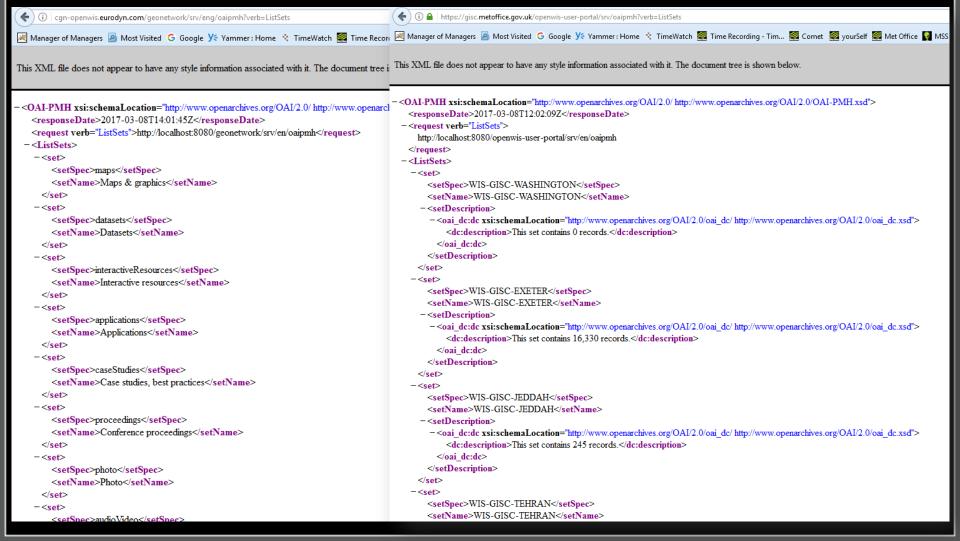

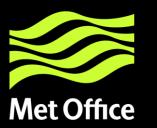

### Life Cycle

Metadata records have a lifecycle that typically goes through one or more states. For example, when a record is:

- created and edited by an Editor user it is in the Draft state.
- reviewed by a Content Reviewer user it would typically be in a Submitted state.
- completed and corrected by the Content Reviewer it would be in the Approved state and may be made available for casual search and harvest by assigning privileges to the catalog All group.
- superseded or replaced and the state would be Retired.

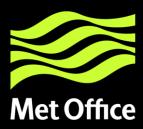

The catalog has (an extensible) set of states that a metadata record can have:

- Unknown this is the default state nothing is known about the status of the metadata record
- Draft the record is under construction or being edited.
- Submitted the record has been submitted for approval to a content review.
- Approved the content reviewer has reviewed and approved the metadata record
- Rejected the content reviewer has reviewed and rejected the metadata record
- Retired the record has been retired

www.metoffice.gov.uk

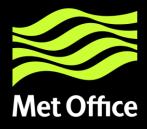

# Reports

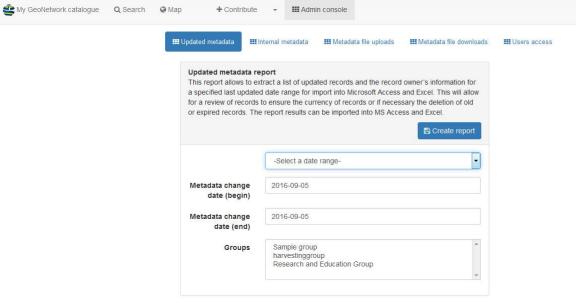

■ admin admin (Administrator)➡ signout

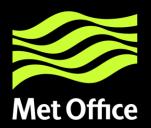

### Status / Statistics

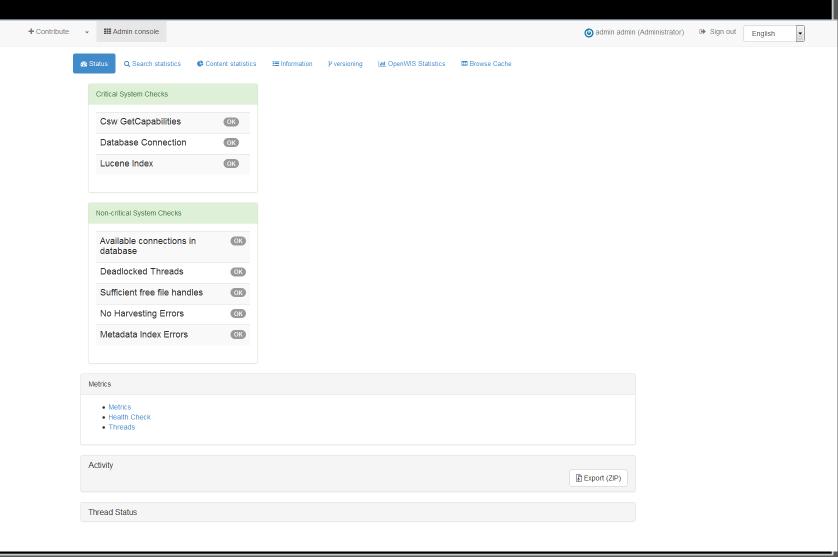

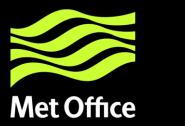

### Tools - Batch Process

| Q Search | ⊌ Iviap I      | Continbute             | Admin console                   |                            |                            |                                       | aumin au |
|----------|----------------|------------------------|---------------------------------|----------------------------|----------------------------|---------------------------------------|----------|
|          | Q Index admin  | ■ Batch process        | Transfert ownership             |                            |                            |                                       |          |
|          | Select record  | ds to process          |                                 |                            |                            |                                       |          |
|          |                | ta 🗹 Template 🔳        | Directory entry                 |                            | Group                      |                                       | <b>-</b> |
|          | Searcl         | h                      |                                 | Q ×                        | Owner                      |                                       | _        |
|          |                |                        |                                 |                            | Category                   |                                       | _        |
|          |                |                        |                                 |                            |                            | 1 - 20 <i>on</i> 55782                | 2 - (>   |
|          | ■ 🗈 ISII       | N22 collection of SYN  | NOP reports available from DAM  | IM (ALGER RTH) as BUFR     | R at 03, 09, 15 and 21 U   | гс                                    | ^        |
|          | ■ <b>a</b> FC  | AL40 collection of Ta  | AF reports available from DAMN  | M (ALGER RTH) at 00, 03,   | 06, 09, 12, 15, 18 and 2   | и итс                                 |          |
|          | □ 🗈 ISA        | NAVA1 collection of ME | TAR reports available from DA   | MM (ALGER RTH) as BUF      | R at 06, 07, 08, 09, 10,   | 11, 12, 13, 14, 15, 16, 17 and 18 UTC |          |
|          | □ 🗈 ISS        | SN03 BUFR bulletin a   | vailable from DAMM (ALGER R     | TH) at 00, 06, 12 and 18 U | лтс                        |                                       | E        |
|          | □ <b>a</b> i∪k | KN01 collection of TE  | MP reports available from DAM   | M (ALGER RTH) as BUFR      | at 00 and 12 UTC           |                                       |          |
|          | □ <b>B</b> SA  | AL41 collection of M   | ETAR reports available from DA  | AMM (ALGER RTH) at 06, (   | 07, 08, 09, 10, 11, 12, 13 | 3, 14, 15, 16, 17 and 18 UTC          | Ш        |
|          | □ B SIA        | AL23 collection of SY  | NOP reports available from DA   | MM (ALGER RTH) at 03, 0    | 9, 15 and 21 UTC           |                                       |          |
|          | □ 🖺 ISC        | CN01 collection of CL  | IMAT reports available from DA  | MM (ALGER RTH) as BUF      | R                          |                                       |          |
|          | □ 🗈 ISC        | CN03 collection of CL  | .IMAT reports available from DA | MM (ALGER RTH) as BUF      | R                          |                                       |          |
|          |                | N /A O.4 E             | CAMM (ALOED DELD) -             | 400 00 40440 UTO           |                            |                                       | *        |
|          | Configure a p  | process                |                                 |                            |                            |                                       |          |
|          |                |                        |                                 |                            |                            |                                       |          |

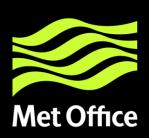

### What's Missing?

- GeoNetwork Documentation out of date or missing
- Separate Portals for User and Admin
- Users
  - · Class of Service
  - Favourites
- Data Policy/Group Management/Privileges for Data.
- Groups
  - Global True/False
- Alarms page- Recent Events/Global Reports/User Alarms
- Data Service request monitoring, management, data ingestion
- Search
  - via Lat/Long
  - Abstract
  - Map search intersection/overlaps/within/crosses
- Metadata detailed harvest/synch reports/slow harvest– stop-gap metadata?
- Subscription process/delivery

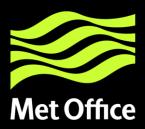

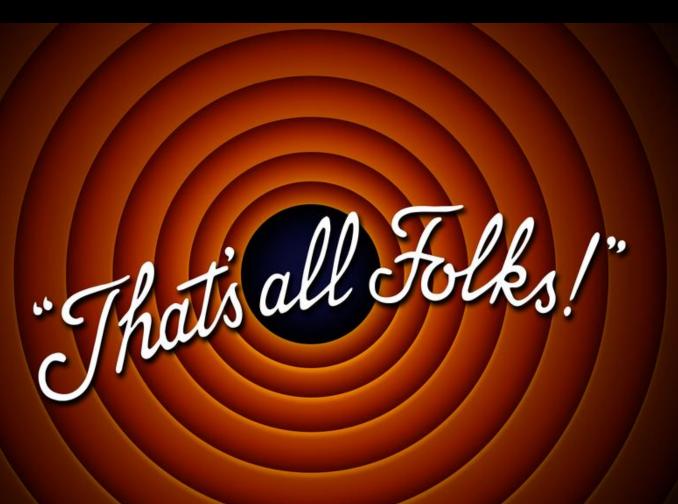

www.metoffice.gov.uk

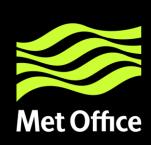

Any other thoughts?

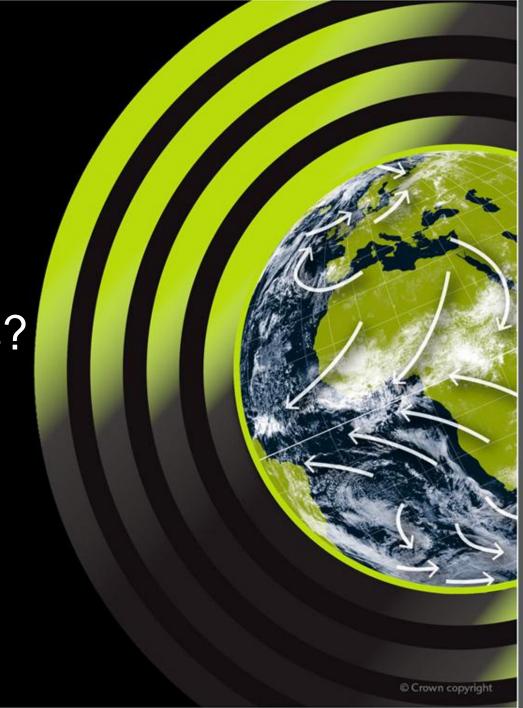